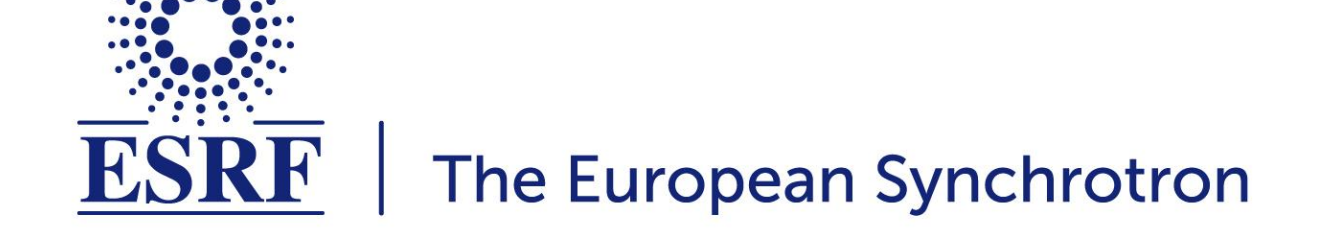

# **MXCuBE3 release, and deployment at ESRF**

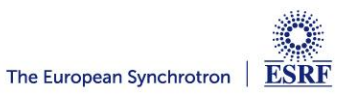

# **Outline**

- **● Review of main drivers**
- **● Improving user experience**
- **● MXCuBE on the web**
- **● UI Overview**
- **● Demo video(s)**

**ESRF** 

The European Synchrotron

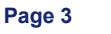

After almost **two and half years** of development and over 2800 commits

> $\Delta\Omega$ 30  $20$ 2016 July October 2017 April April July October Octobe Commits per day since 13 sept 2015

**Sep 13, 2015 – Jan 19, 2018**

- Total of **16411 lines of code**
- **●** With the joint effort of **a lot of people**
- We are finally **ready to deploy MXCuBE 3.0** (3.0.0-beta2) at ESRF

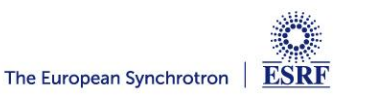

### **MXCuBE 3**

- **Commissioning and deployment started on ID29 in December 2017 and MXCuBE3 is to be used for this run**
	- *○ On top of BLISS deployed using Conda (talk by Matias Guijarro)*
- **● ID23-2 and ID30 A1 (MASSIF 1) will be installed next and the rest of the ESRF MX beamline will follow during the year**

**Marcus Oskarsson (marcus.oscarsson@esrf.fr)**

**Current UI layout is at its limits**

**User feedback from interaction with users and usage questionnaire** 

**New requirements on software as new instruments and methods are introduced**

**Software environment evolves**

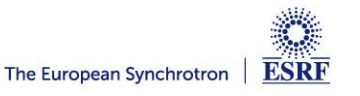

# **Improving UX**

- Context based navigation, functionality / information available when user needs it
	- Guides user
	- Cleans up interface
- Attempt to simplify the main use cases with more intuitive sequence of actions
	- Easier for user to understand what's going on
- **Managing information** 
	- Simplified queue
	- Search / filtering list of available samples
- Over all less clicks
	- Collect without need to actually save position and queue task
	- Keyboard and mouse shortcuts to position the sample
- **…** and much more

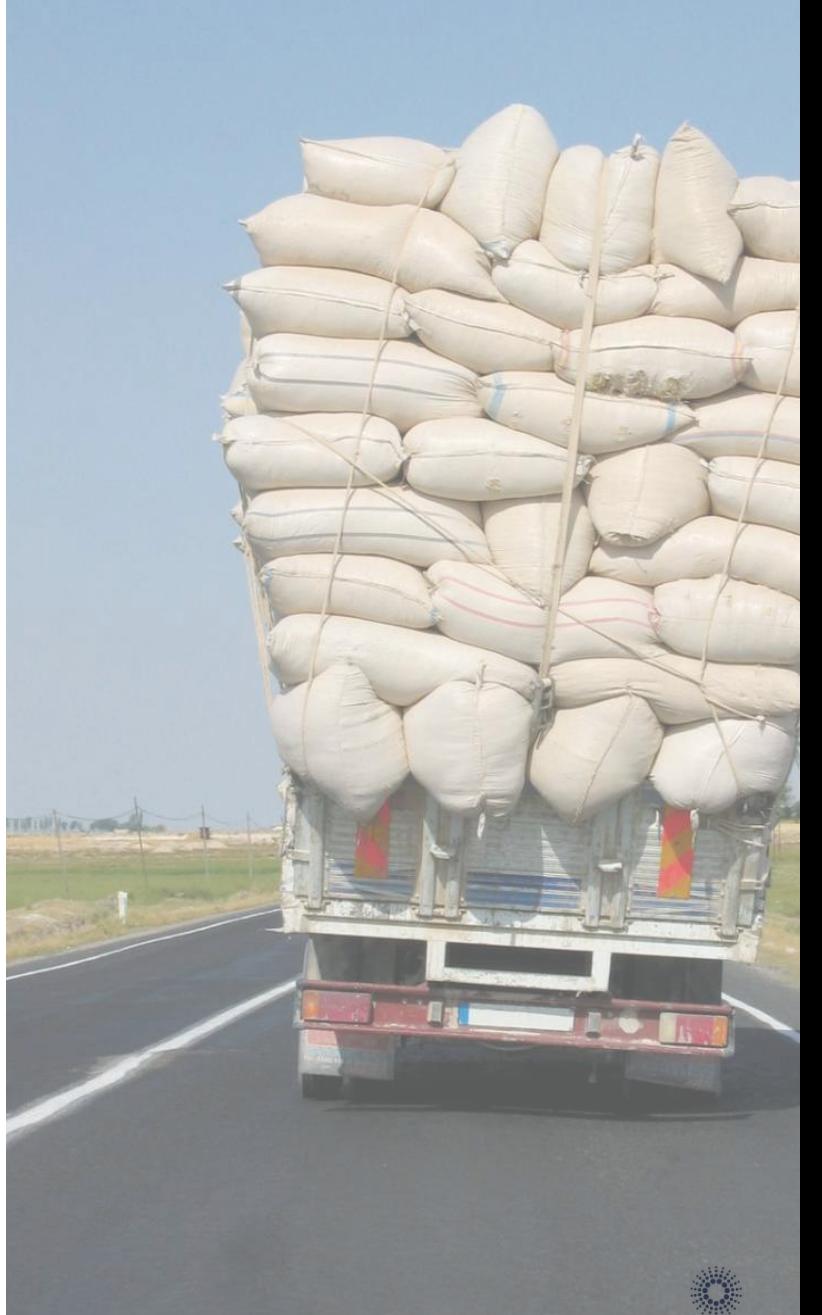

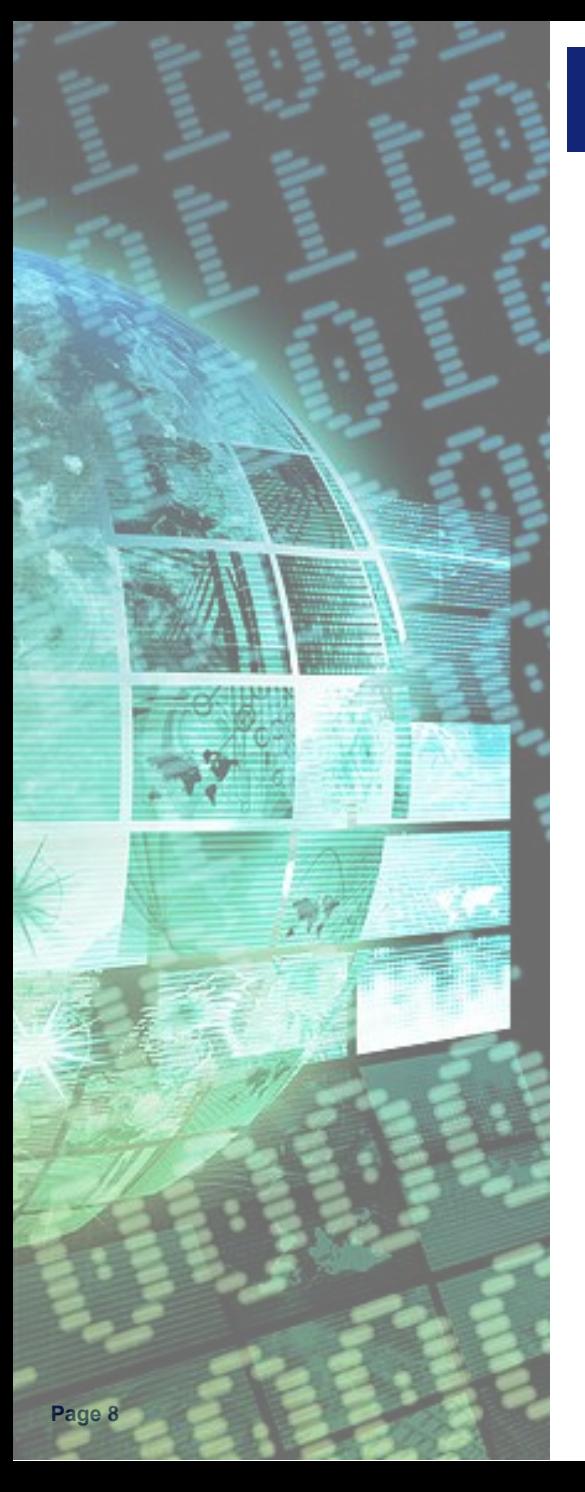

# **New platform - MXCuBE as a web application**

- Improved remote access feature (remote by design)
- Easier client install (Especially good for remote users)
- Accessibility provided by web technologies, ○ Window scaling, font size, color selection, screen readers
- **New architecture with REST interfaces, true** decoupling of UI and backend **makes it easier to adapt to changes and / or update UI**.
- Easier to achieve **seamless integration** with other web based services, **like ISPyB**.
- Brings MXCuBE into an **dynamic software development environment**, where we can **benefit from a large community of developers**.

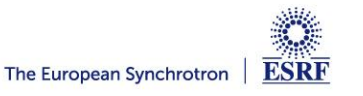

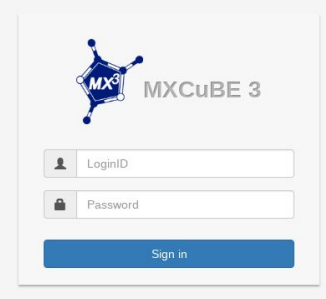

- **- Login view, perhaps in the future site customizable**
- **- Possibility to login directly with proposal or user with one or several proposals**
	- **-** Proposal selection developed by MAX IV (Talk by Fredrik Bolmsten)

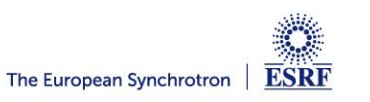

# **MXCuBE 3 - Sample Video with video controls**

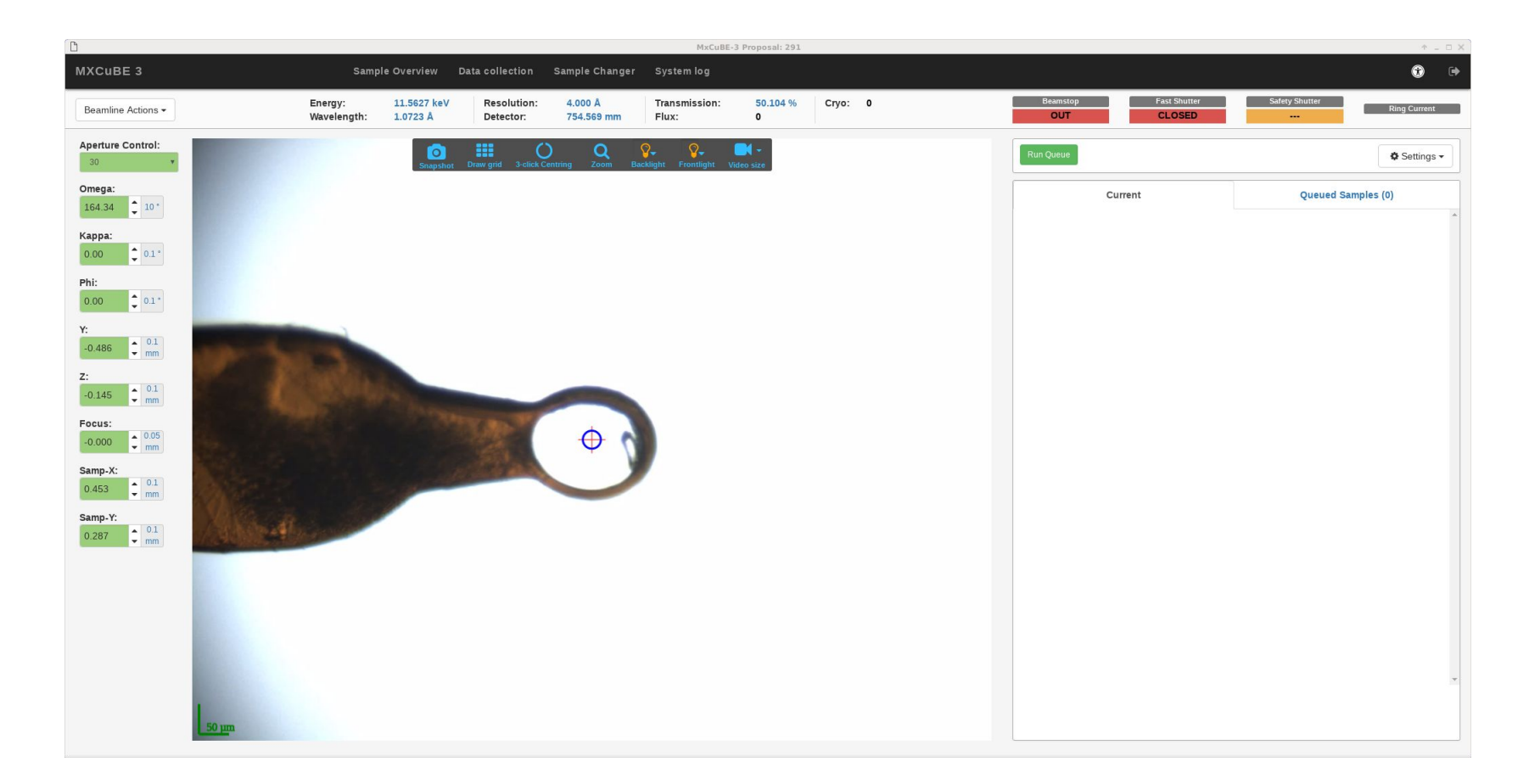

**- Data collection view**

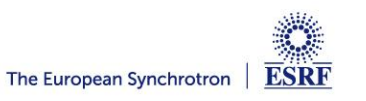

## **MXCuBE 3 - Sample Video with video controls**

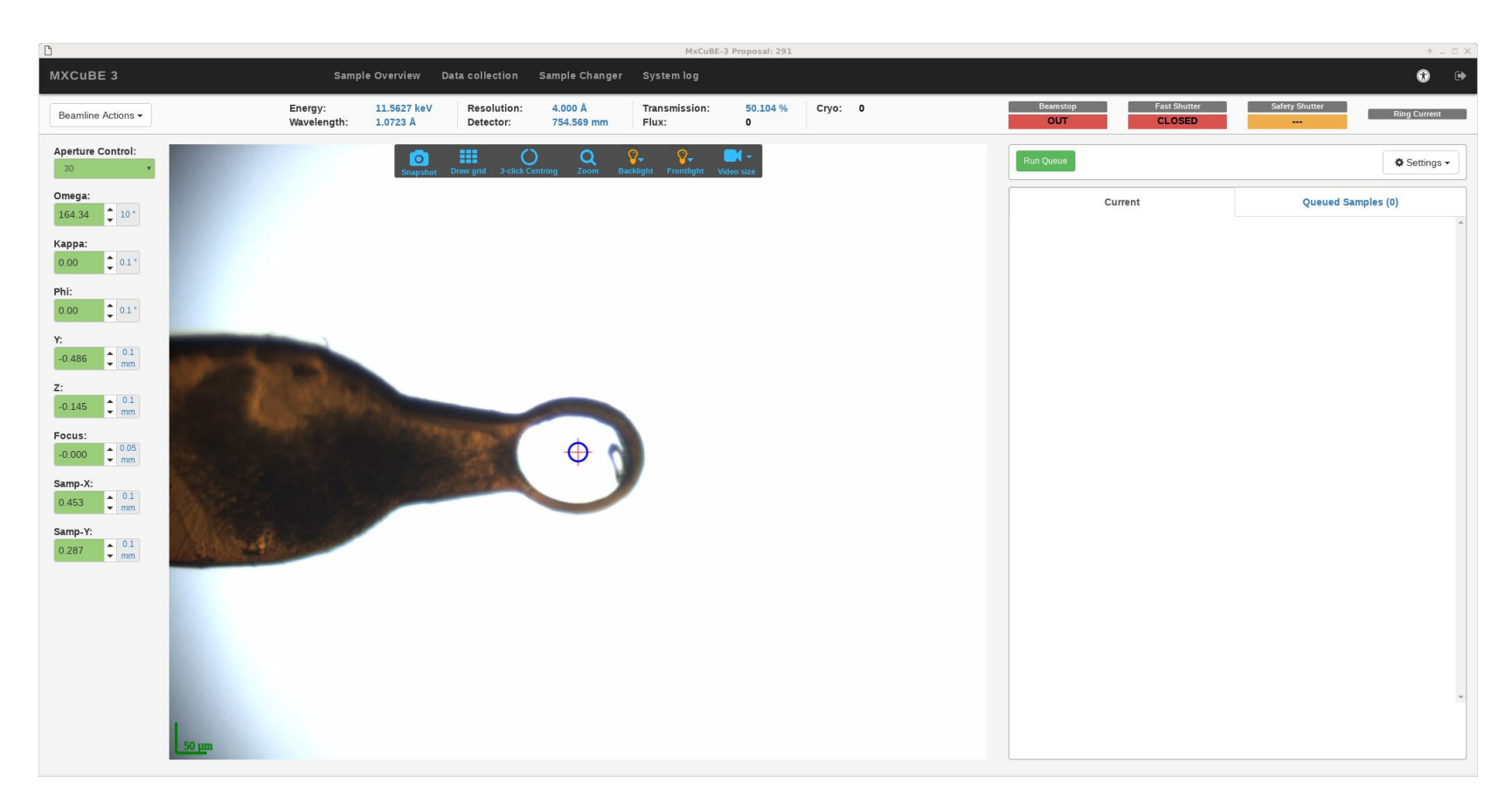

#### **Pro tip, use**

- Shift **+ DBL Click: + Mouse wheel:** Rotate sample r f Move to beam
- **Or, simply motor controls (located to the left)**
- <sup>z</sup> **+ Mouse wheel:** microscope zoom
	- **+ Mouse wheel:** microscope focus

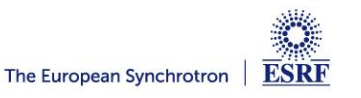

### **Video controls**

#### **Microscope / video controls:**

**- Light and zoom intensity changed by slider**

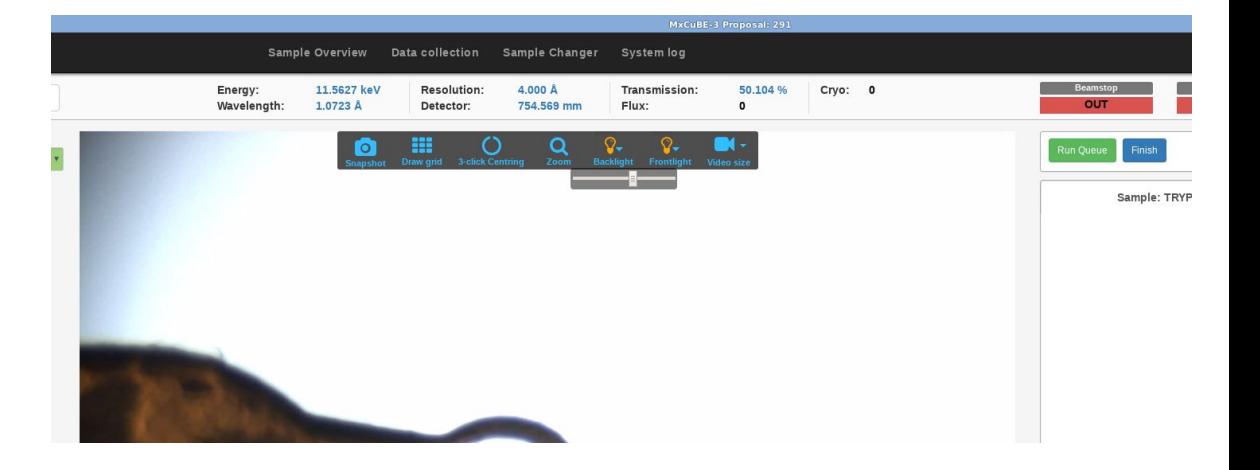

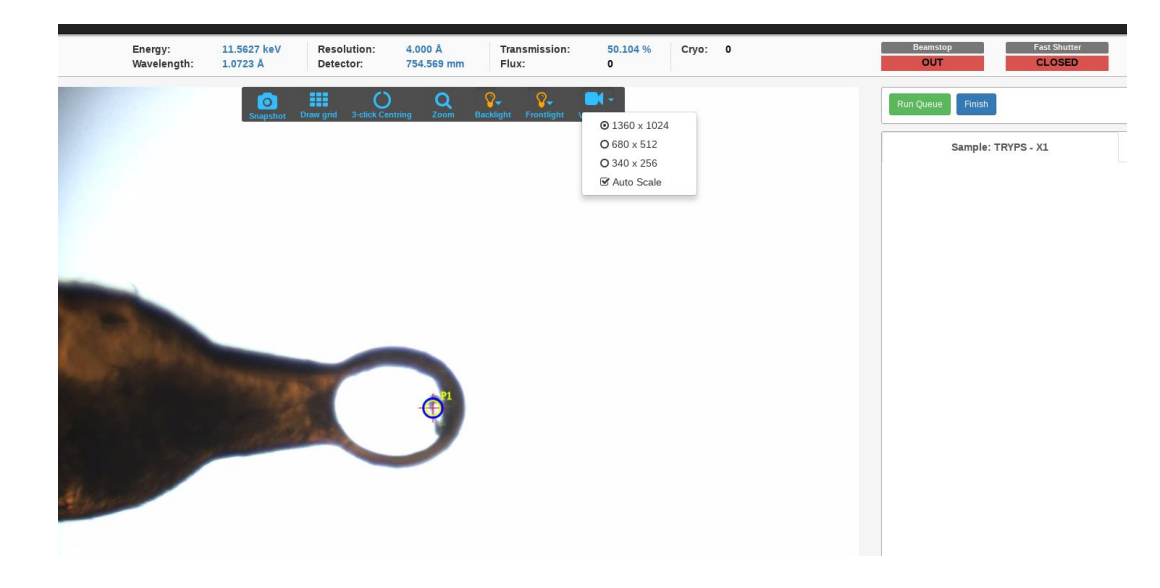

- **- Video is streamed as MPEG-1, perhaps adaptive MPEG-4 in the future**
- **- Possibility to select video stream size (particularly useful for remote users)**
- **- With auto scale option**
- **- Perhaps possibility so select compression ratio**

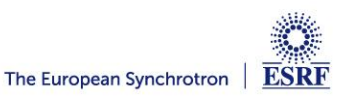

**- Right click context menu to add tasks**

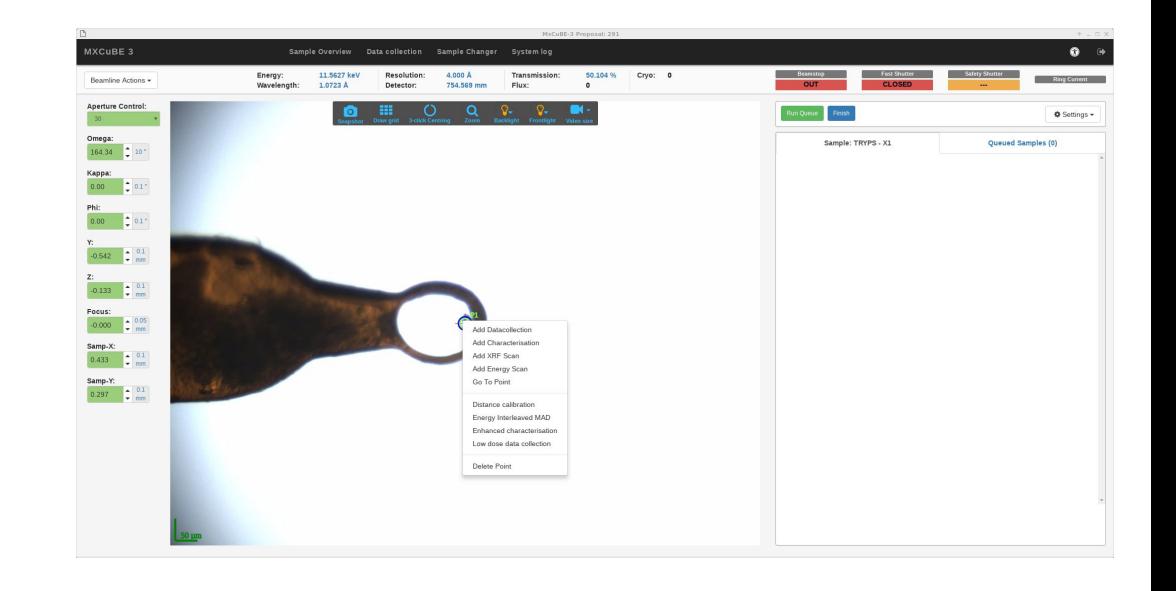

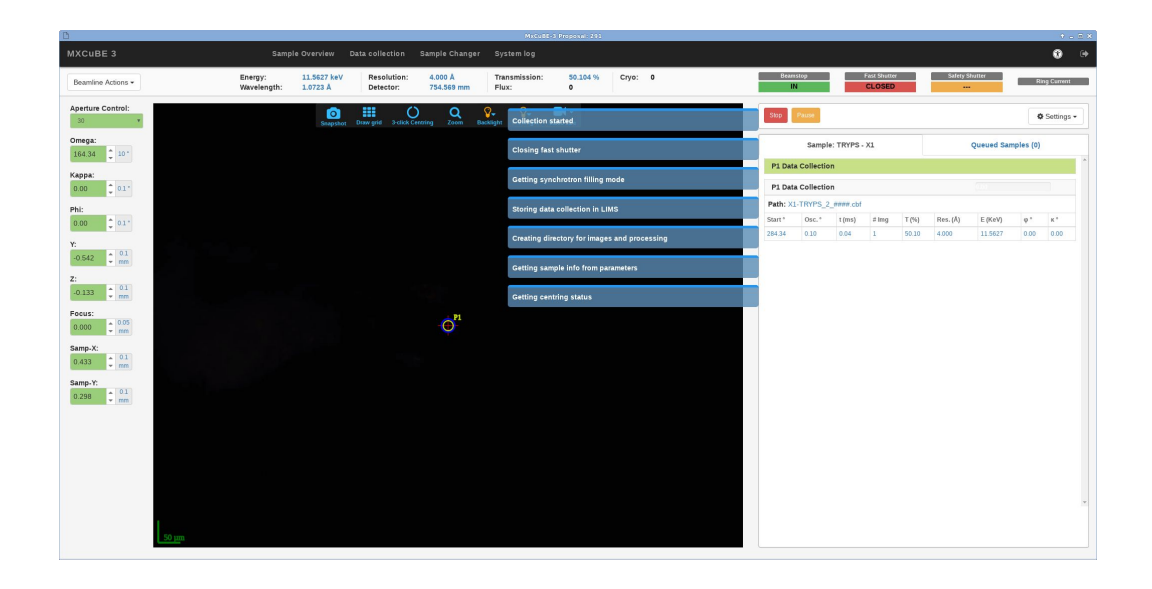

**- Messages shown next to the queue during execution**

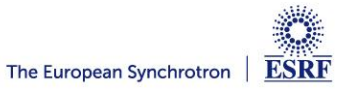

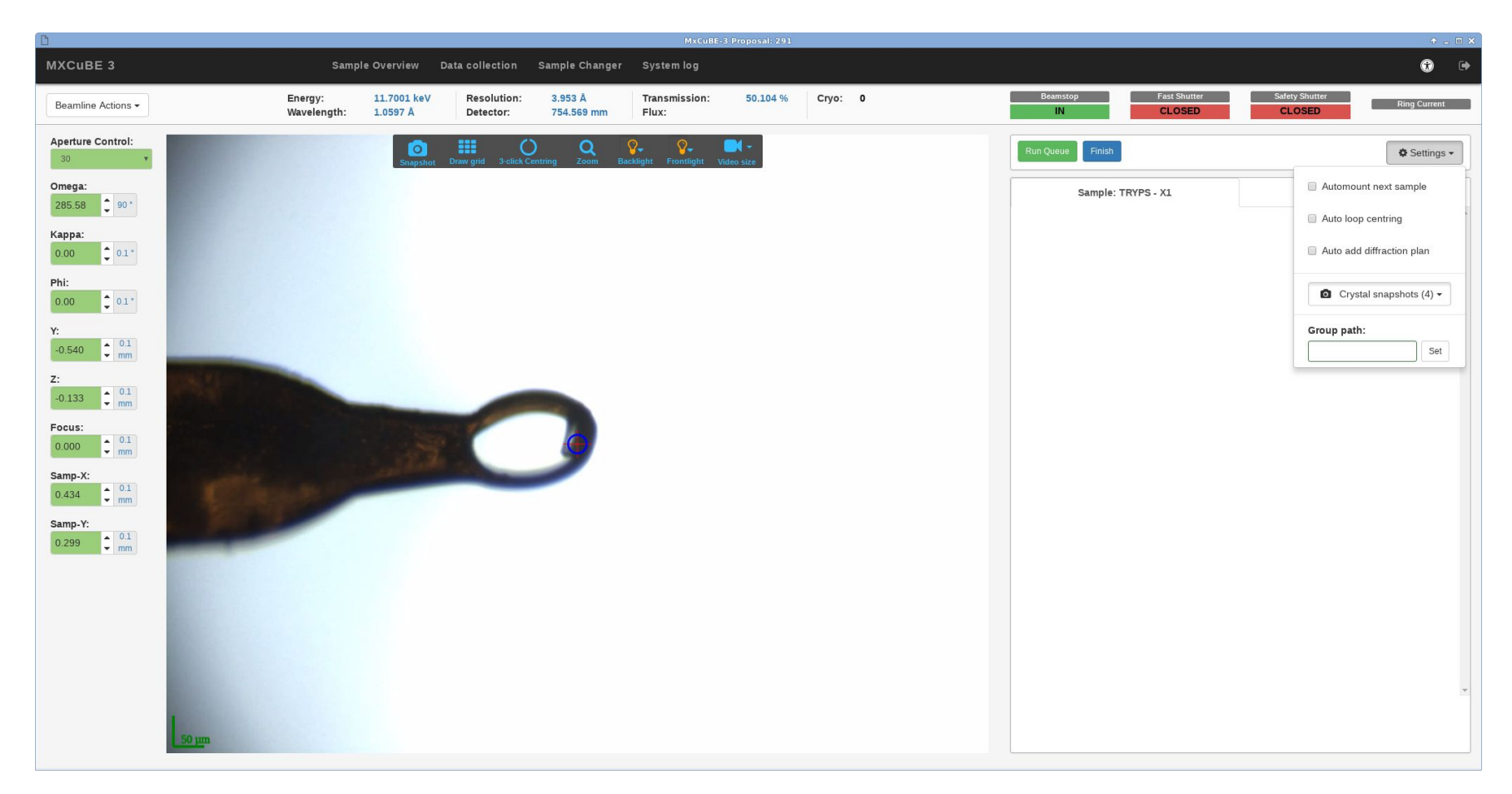

#### **Automatic execution is achieved by:**

- **- "Automount next", "Autoloop centring" and "Auto add diffraction plan".**
- **- The user no longer select Full/Semi automatic mode for the queue**

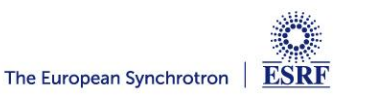

#### **Interleaved data collection**

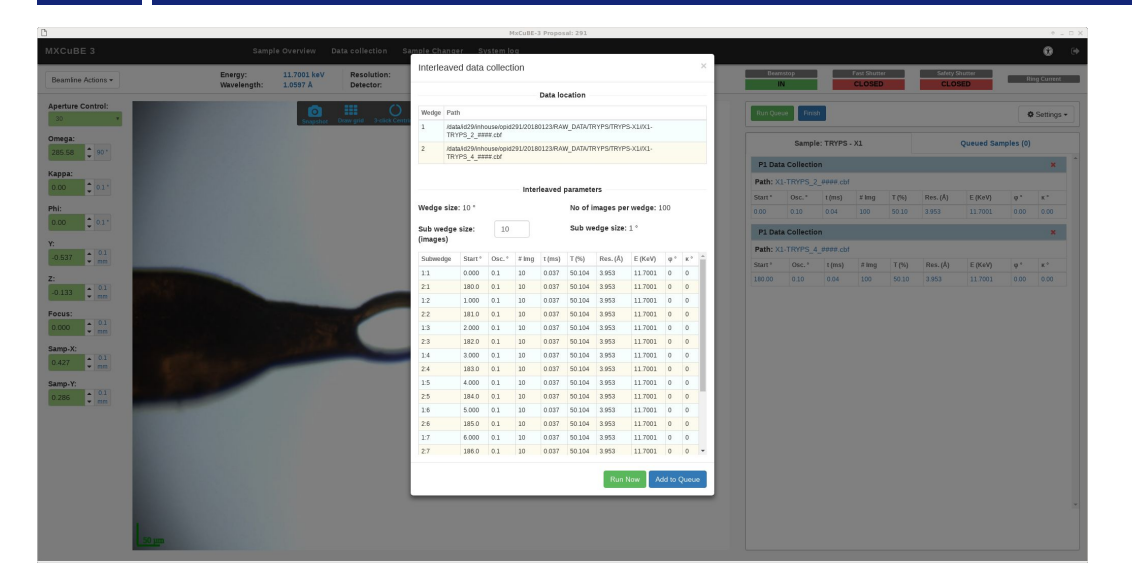

- **Now possible to interleave n data collections**.
- **Also possible to interleave any parameter like energy, kappa omega, resolution …**
- **In the future pie chart like display, potentially with the possibility to change subwedge order**

**- The two principal wedges to be collected are shown in the task**

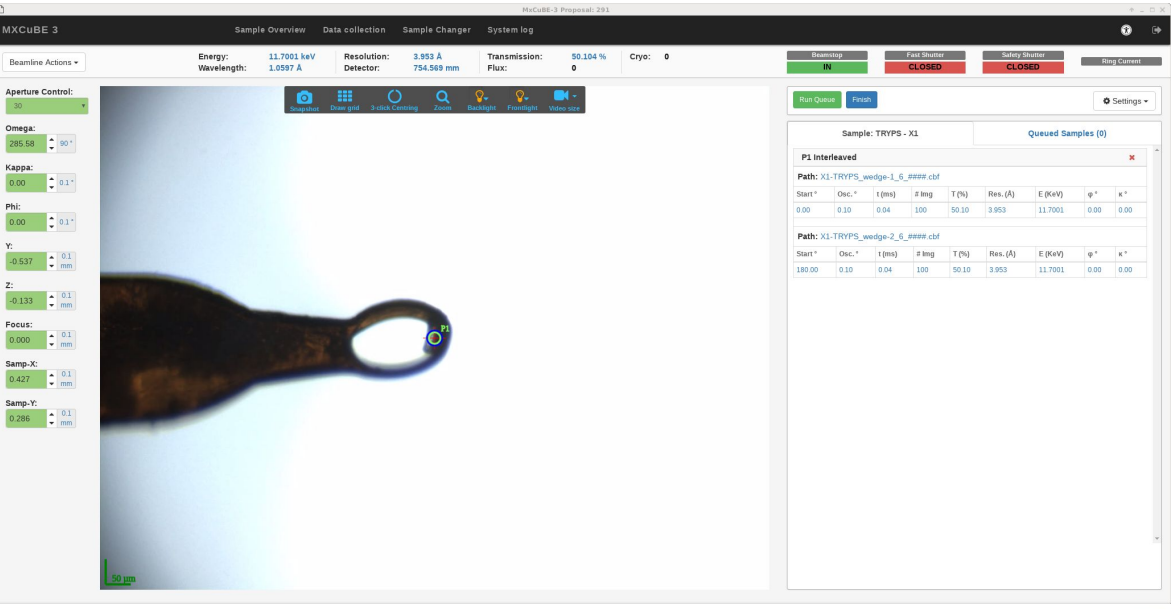

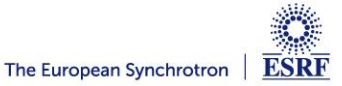

## **Energy scan**

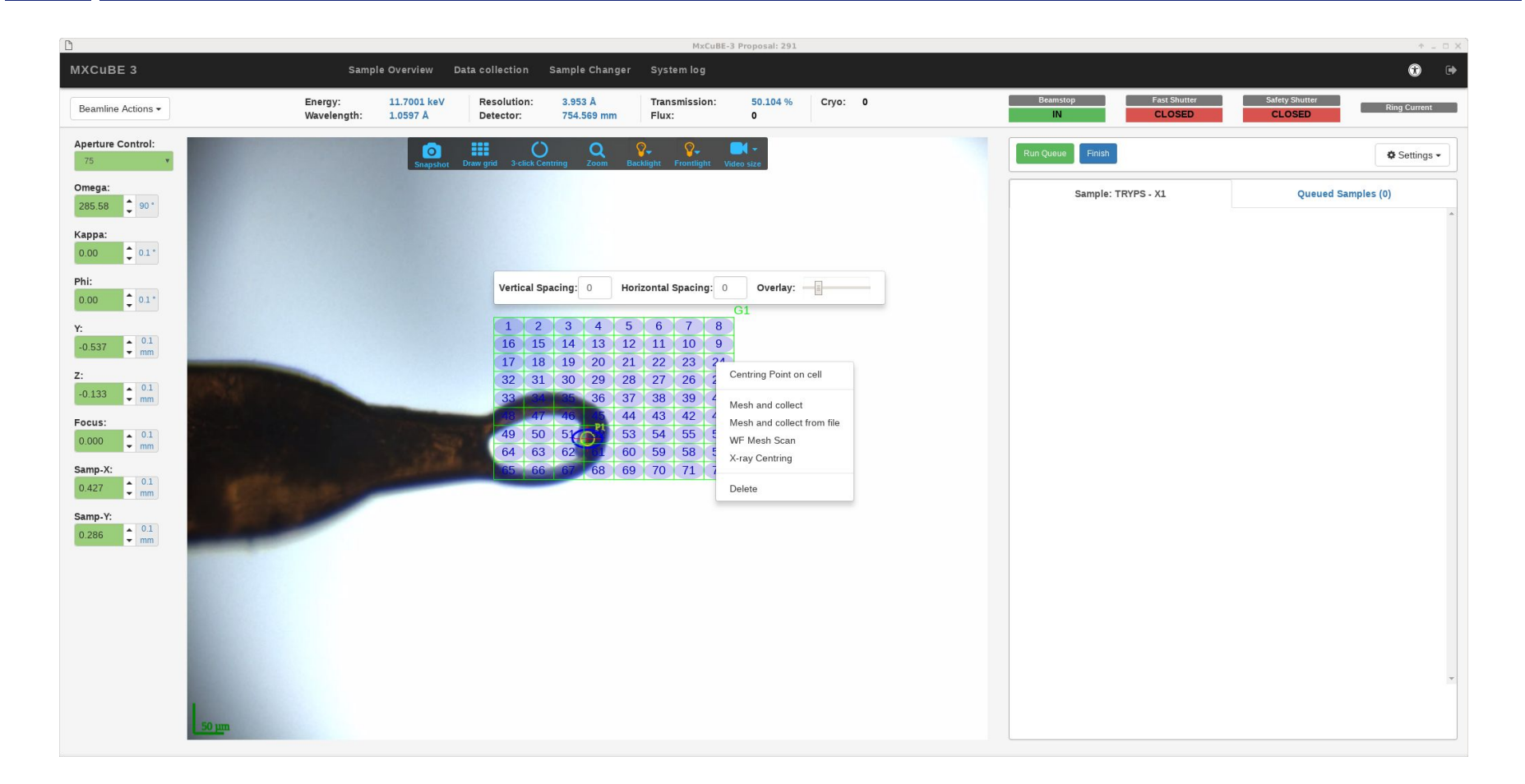

- **Mesh interface similar to MXCuBE 2**
- **Possibility to change transparency of grid**
- **Also possible to add centring point to cell**

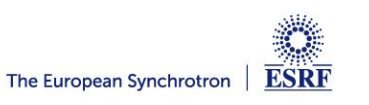

# **Sample Grid**

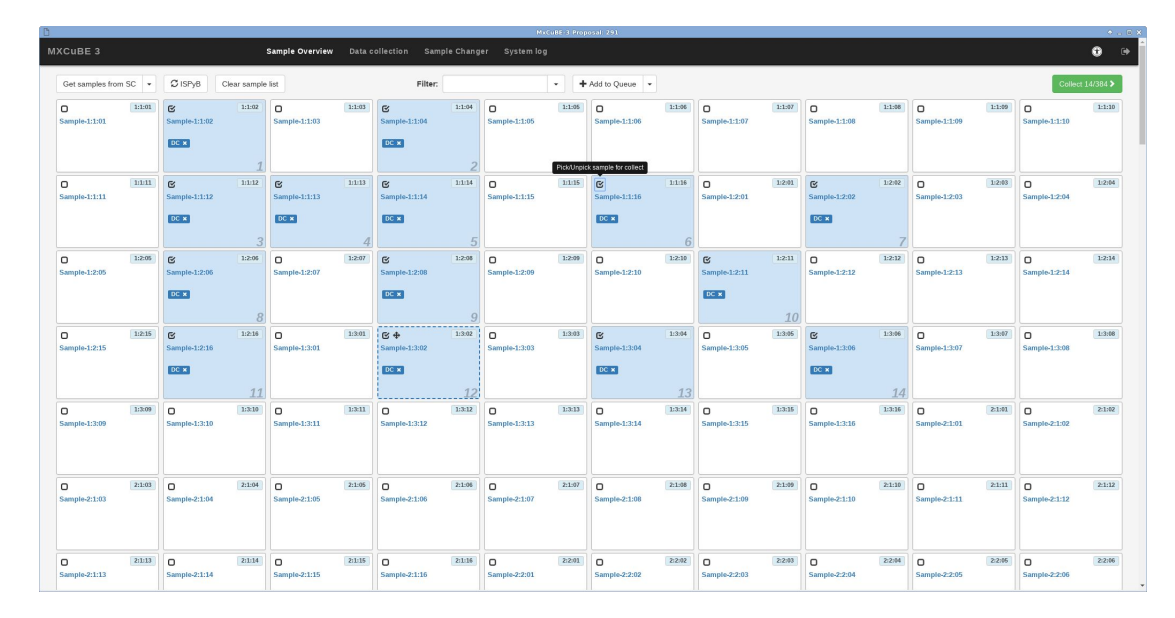

#### **Sample grid contains available samples**

- **- Synch with lims**
- **- Filtering**
- **- Results view**
- **- Tasks to be executed**

#### **Sample grid context menu**

- **- Preparing for automated execution by selecting multiple samples**
- **- Use context menu to add tasks**

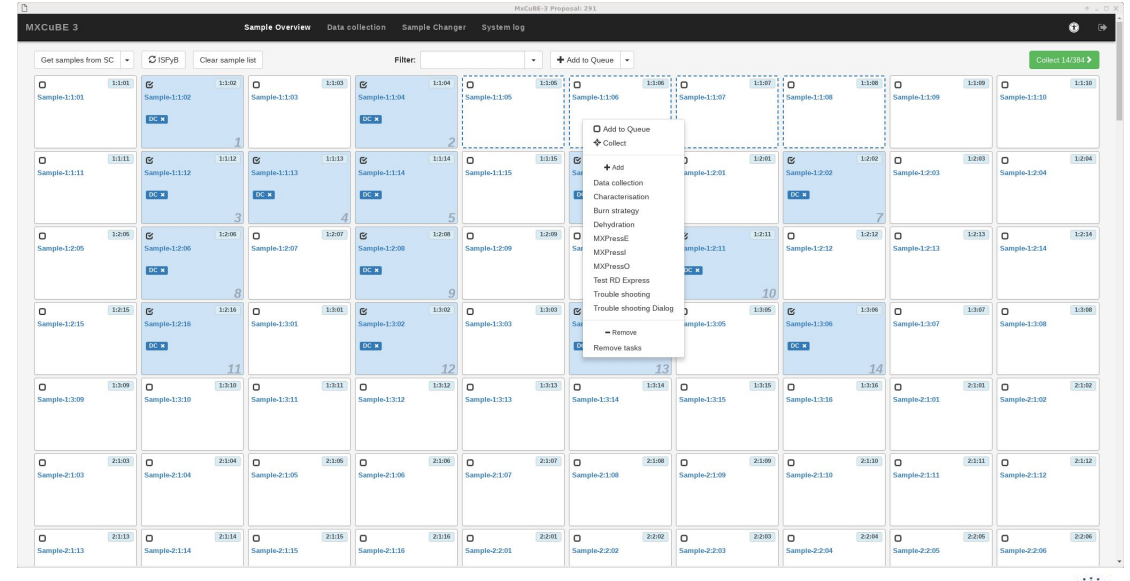

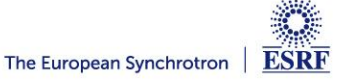

# **Remaining features for 3.0:**

- Remote access chat
- Remote access give away control

# Project page: https://github.com/mxcube/mxcube3

Docker images: https://hub.docker.com/u/oscarsso/

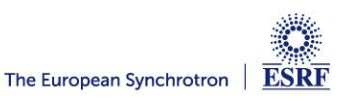

# **Questions ?**

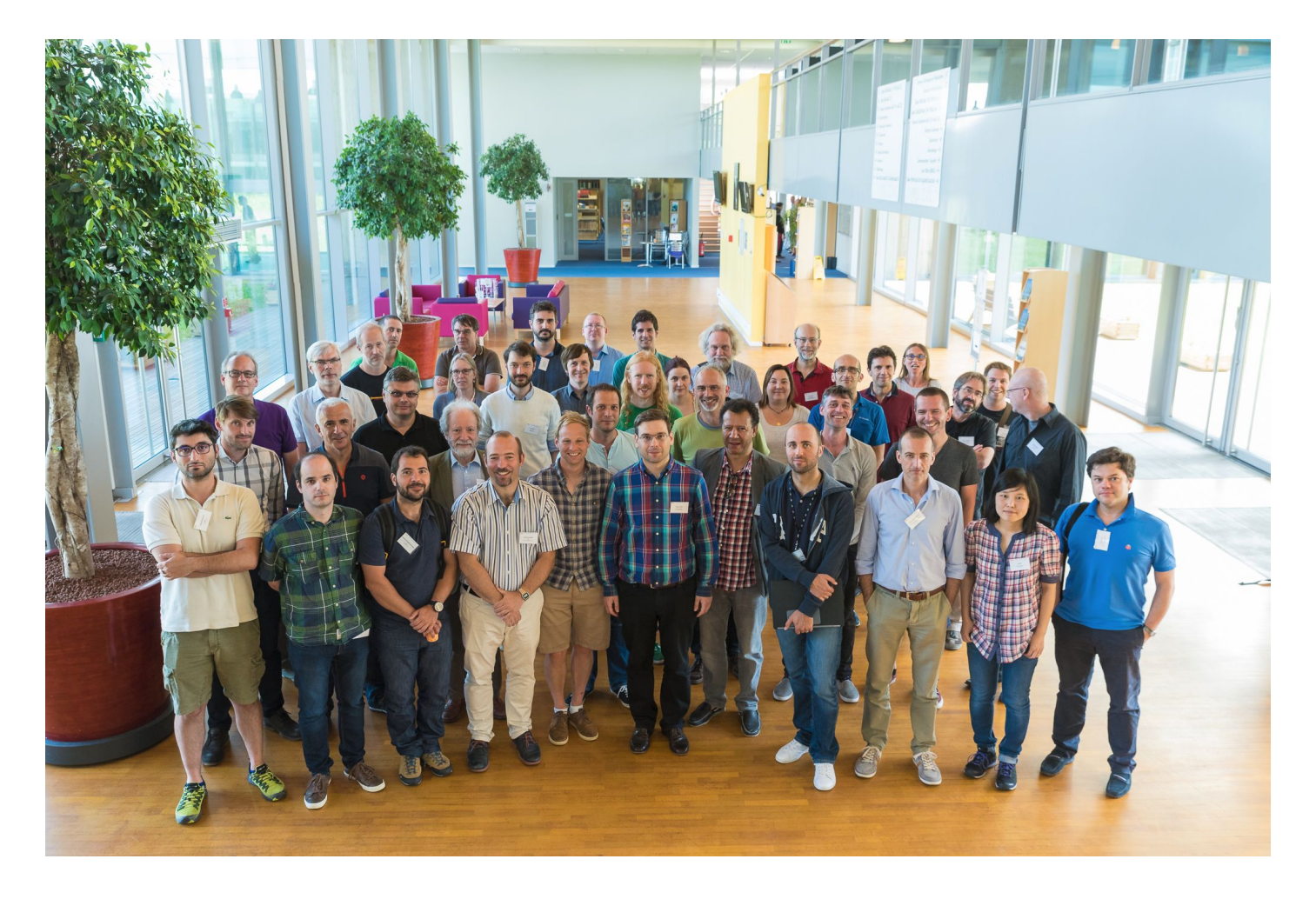

Thanks to everybody involved in the project, especially staff from MAX IV and ESRF (Picture from last MXCuBE ISPyB meeting at Soleil)

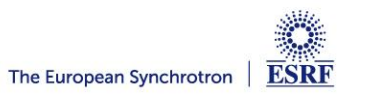